# Configurar o recurso de discagem no Cisco Meeting Manager Ī

### **Contents**

**Introduction Prerequisites Requirements** Componentes Utilizados **Configurar** Fluxo de trabalho Configurações **Verificar Troubleshoot** 

## **Introduction**

Este documento descreve como configurar o recurso de sequência de discagem que permite que um usuário faça discagem externa para vários participantes da reunião de um Espaço.

## **Prerequisites**

### **Requirements**

A Cisco recomenda que você tenha conhecimento destes tópicos:

- Cisco Meeting Server (CMS)
- Cisco Meeting Manager (CMM)

### Componentes Utilizados

Este documento não se restringe a versões de software e hardware específicas.

The information in this document was created from the devices in a specific lab environment. All of the devices used in this document started with a cleared (default) configuration. Se a rede estiver ativa, certifique-se de que você entenda o impacto potencial de qualquer comando.

## **Configurar**

### Fluxo de trabalho

Um espaço é ativado para o espaço de discagem Um proprietário de espaço ou um convidado disca no espaço ativado para o espaço de discagem rápida.

O espaço disca para vários participantes de uma só vez. As chamadas de difusão são feitas para todos os endereços de endpoint que são adicionados na página de configuração Discagem rápida.

Suporta apenas discagem de saída SIP (use um gateway de interfuncionamento para interagir com SIP > H323, como VCS/Expressway).

### Configurações

Navegue até **Settings > Blast dial monitoring** e selecione **Primary**.

Note: Se você tiver vários CMMs em seu ambiente, selecione seu CMM principal para iniciar uma grande quantidade de chamadas de saída de discagem. Se, por algum motivo, o CMM principal estiver inoperante e o CMM secundário precisar ser usado para fazer chamadas discadas, selecione em segundo lugar. Neste exemplo, há 1 CMM no laboratório, portanto, faça com que este CMM primário disque.

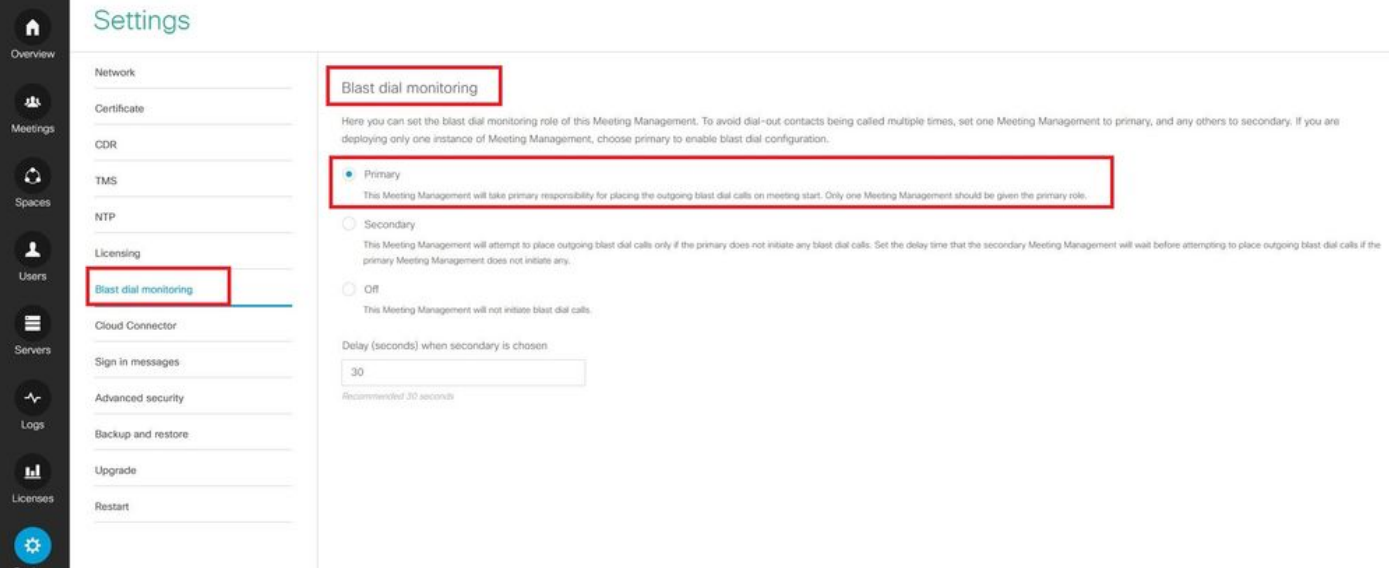

Agora, como a discagem Blast foi habilitada, selecione o cluster CMS (se você tiver adicionado vários clusters em 1 CMM) e o espaço de onde deseja iniciar a discagem Blast.

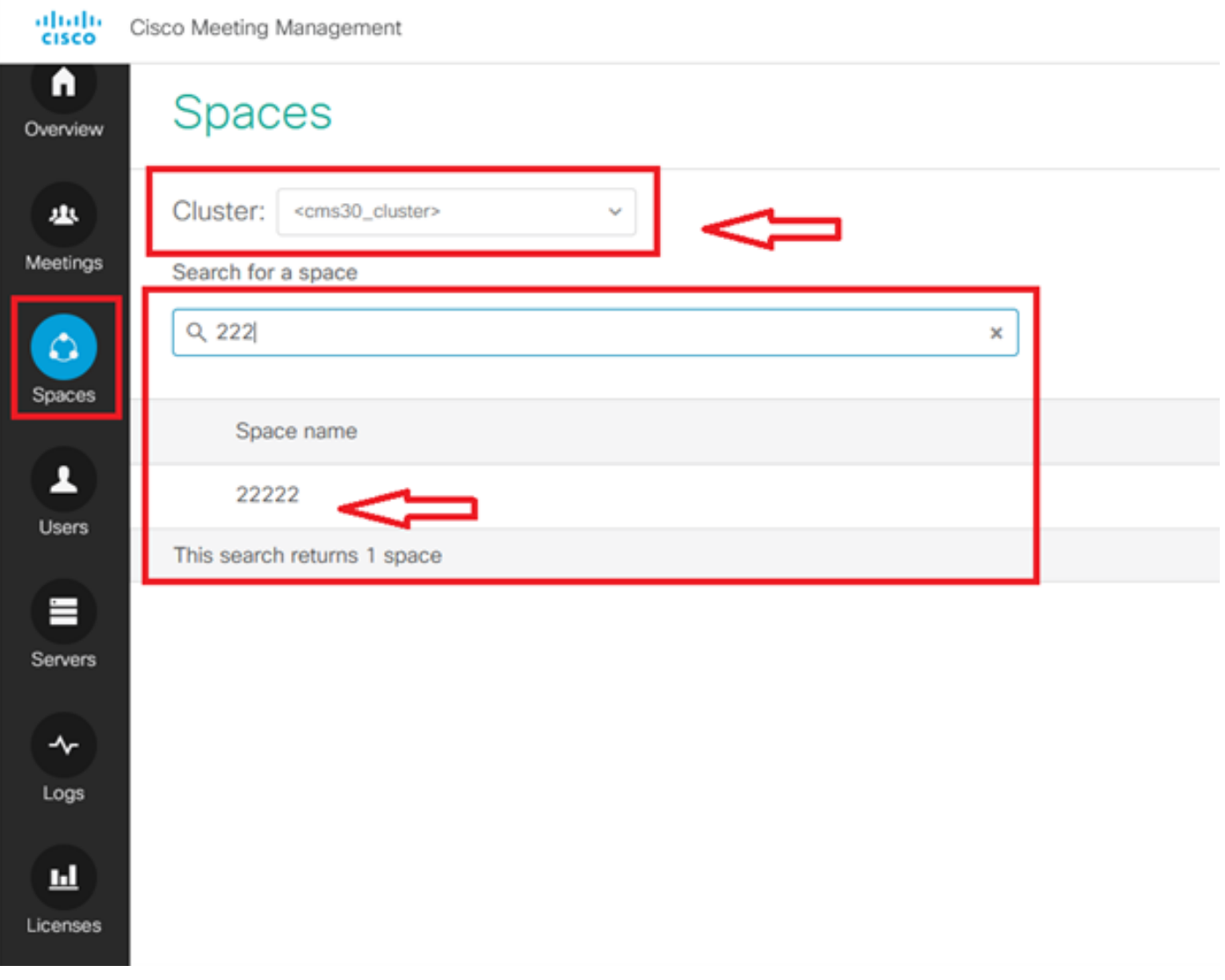

Clique no nome Espaço e ative o espaço para a discagem rápida. Agora você permitiu a discagem rápida para um espaço como mostrado na imagem.

Note: Essa configuração permite uma discagem de broadcast a partir de um espaço escolhido.

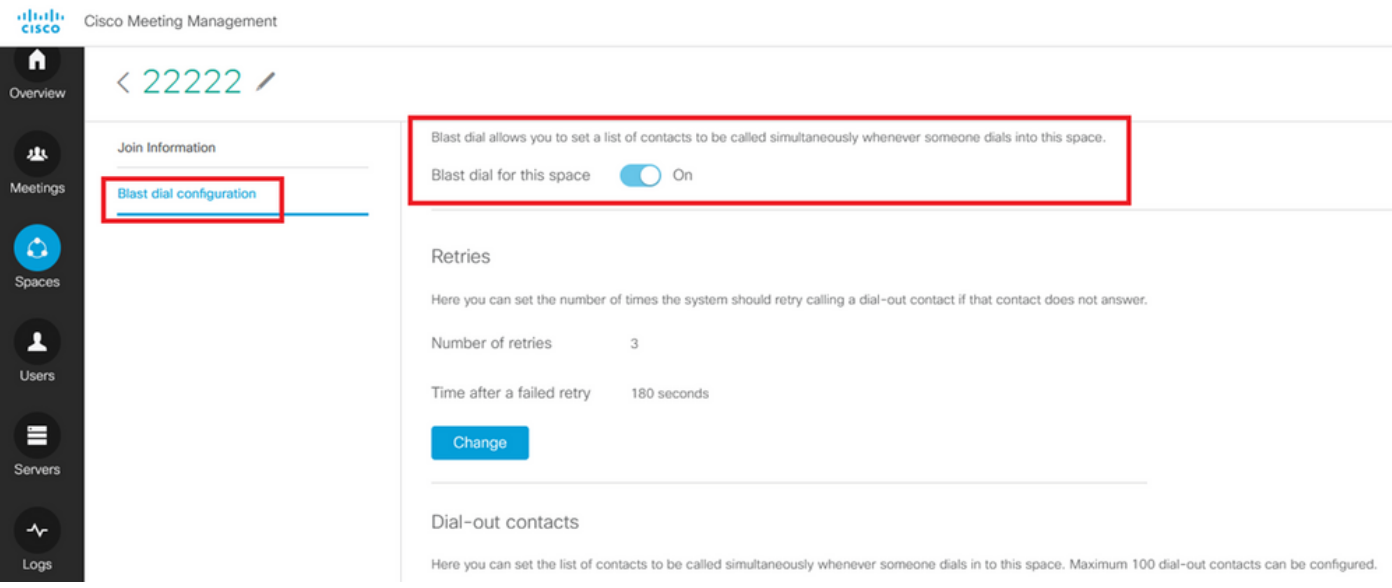

Adicione o endereço/URL Sip a ser discado do Space 22222. Clique em **Add contact**.

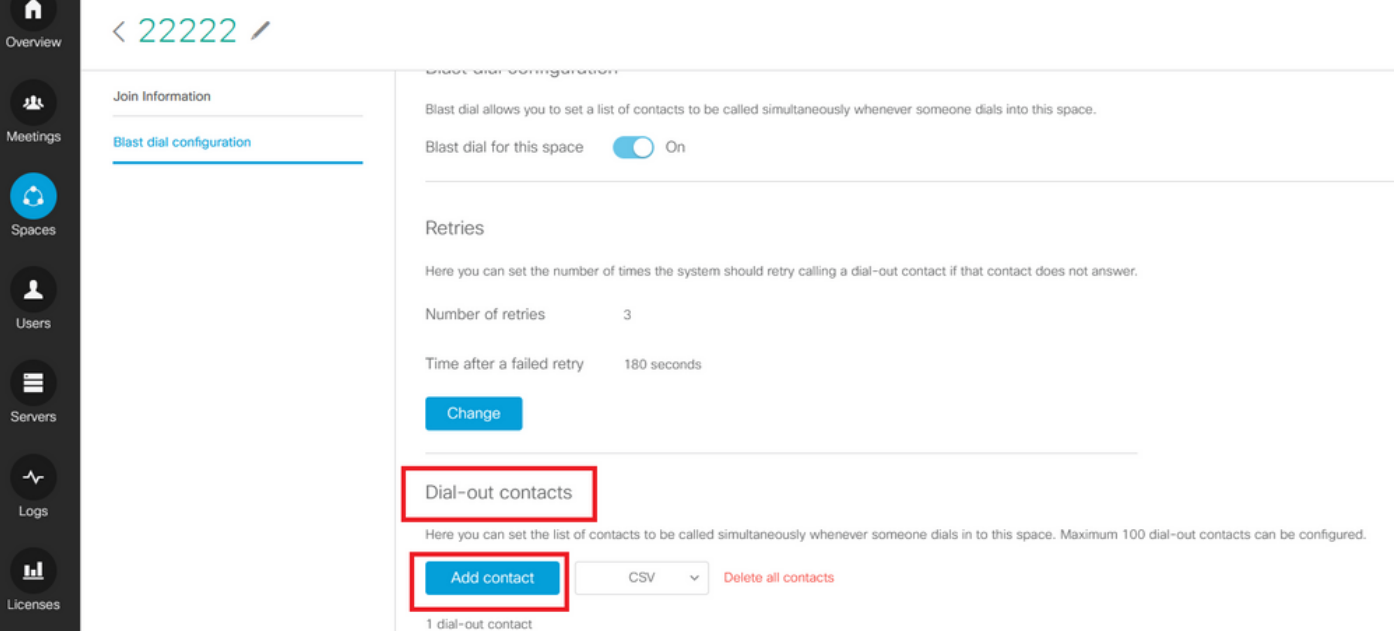

#### Adicione contato como mostrado na imagem.

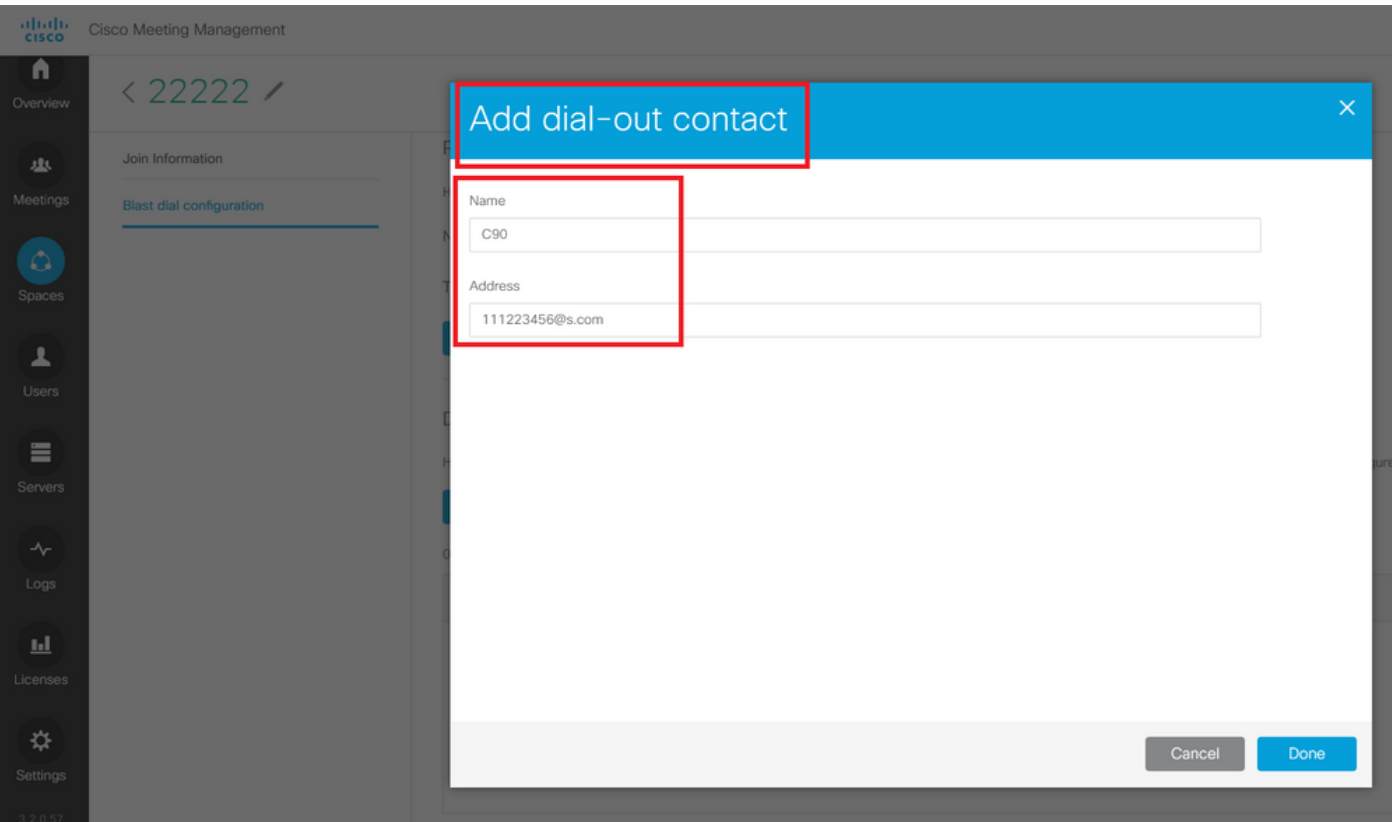

Você pode adicionar até 100 contatos. 100 endpoints são discados assim que 1 participante disca para esse espaço. A discagem rápida é iniciada apenas quando o espaço é ativado quando algum usuário/dispositivo sip chama para esse espaço.

Aqui você pode configurar a lista de contatos a serem chamados simultaneamente sempre que alguém discar para este espaço. Podem ser configurados no máximo 100 contatos de discagem externa.

Dial-out contacts

Here you can set the list of contacts to be called simultaneously whenever someone dials in to this space. Maximum 100 dial-out contacts can be configured.

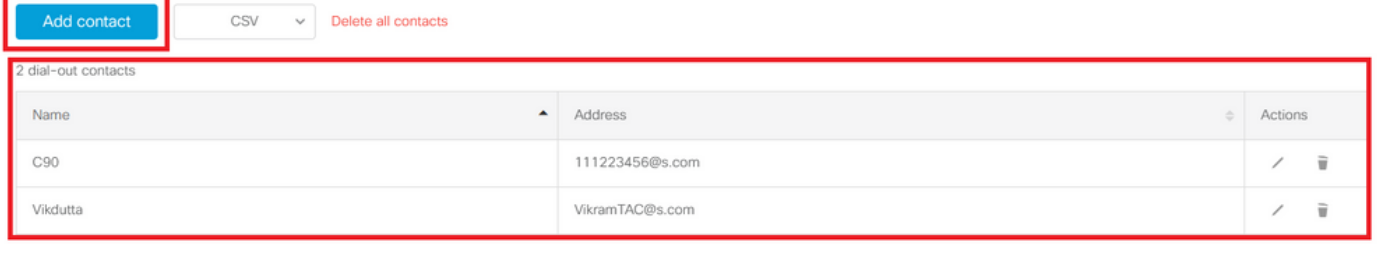

Outra configuração essencial para discagem rápida são as regras de saída. Verifique se a regra de saída está configurada corretamente para rotear a chamada do CMS para o próximo salto (controle de chamada). As chamadas podem falhar se as regras de saída estiverem ausentes ou configuradas incorretamente.

Para este laboratório, as regras de saída são configuradas para rotear o domínio s.com para o controle de chamadas 10.106.80.57 (Expressway).

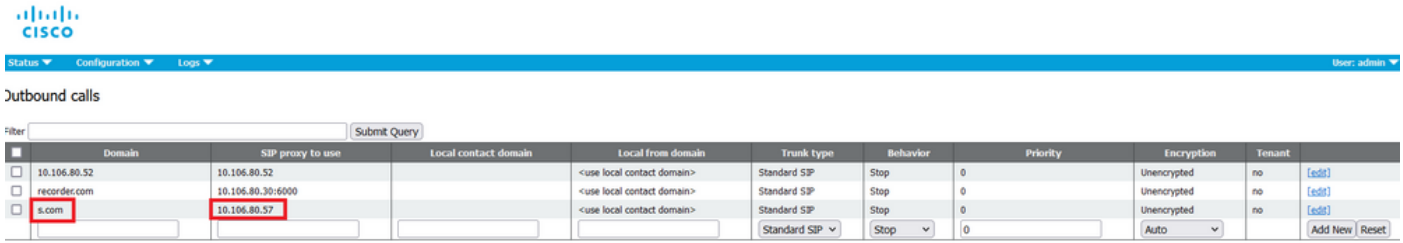

## Verificar

Use esta seção para confirmar se a sua configuração funciona corretamente.

Para testar a discagem rápida, inicie uma chamada webrtc para 22222 de espaço. O CMS disca para adicionar contatos na página de espaço discado no CMM.

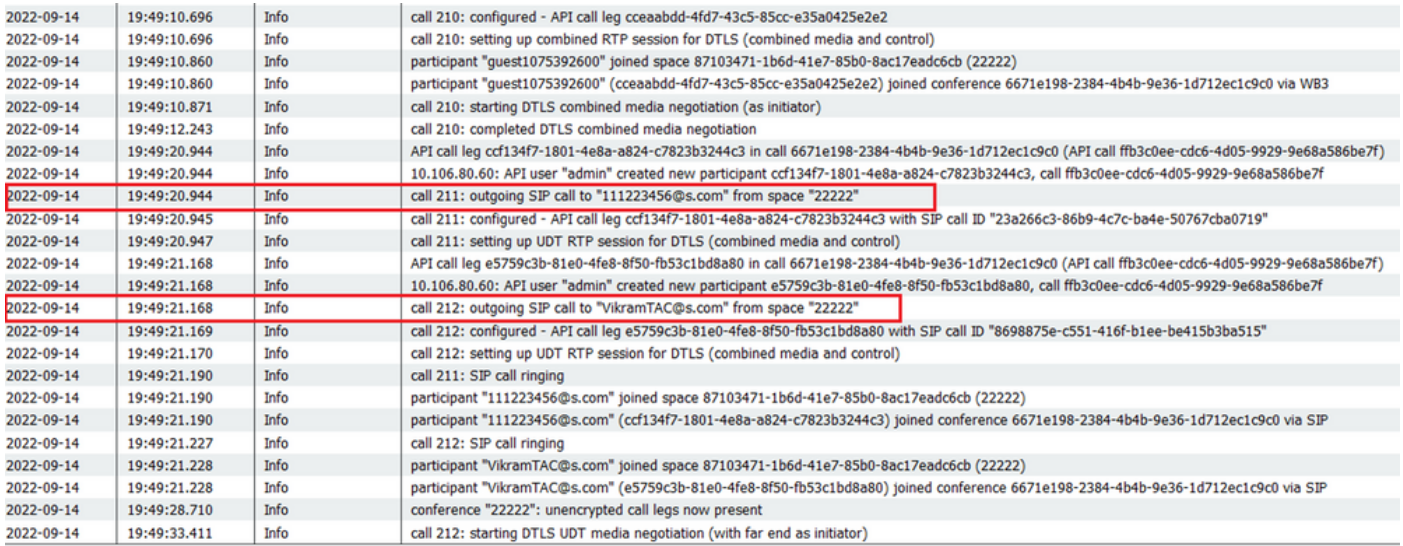

#### く ※ ⊙ 22222

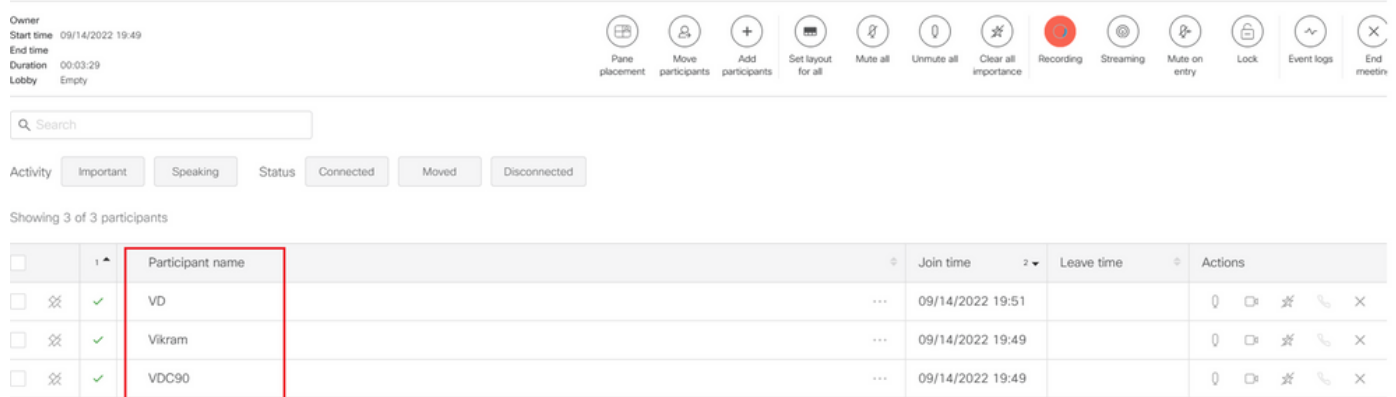

## **Troubleshoot**

Atualmente, não existem informações disponíveis específicas sobre Troubleshooting para esta configuração.

#### Sobre esta tradução

A Cisco traduziu este documento com a ajuda de tecnologias de tradução automática e humana para oferecer conteúdo de suporte aos seus usuários no seu próprio idioma, independentemente da localização.

Observe que mesmo a melhor tradução automática não será tão precisa quanto as realizadas por um tradutor profissional.

A Cisco Systems, Inc. não se responsabiliza pela precisão destas traduções e recomenda que o documento original em inglês (link fornecido) seja sempre consultado.